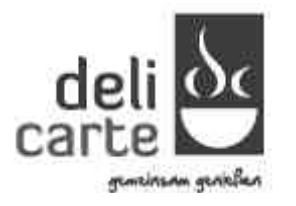

**deli carte GmbH & Co. KG**  Teilmansfeld 6 47906 Kempen Telefon 02845 800 500 Telefax 02845 800 555 kundenservice@deli-carte.de www.deli-carte.de

# **Kundeninformationen zum Online Webshop der deli carte GmbH & Co. KG, Kempen**

### **Registrierung**

Um den Onlineshop nutzen zu können und eine Bestellung abzugeben, müssen Sie sich zunächst registrieren. Dazu erhalten Sie von Ihrer Einrichtung eine Einladung per E-Mail zur Registrierung Ihres Zugangs. Sobald Sie über den entsprechenden Link Ihre Daten vollstän-dig eingegeben und abgesendet haben, erhalten Sie eine Nachricht von unserem Kunden-service mit Ihren persönlichen Zugangsdaten.

### Hinweise zum Guthabenkonto

Ihr Benutzerkonto verfügt über ein Guthabenkonto. Eine Bestellung im Onlineshop kann nur dann erfolgen, wenn auf dem Guthabenkonto ein für die Bestellung ausreichender Geldbetrag vorhanden ist. Der auf dem Guthabenkonto vorhandene Geldbetrag wird unmittelbar nach dem Login auf der oberen Seite des Fensters angezeigt.

Sollte kein Guthaben vorhanden sein oder sollten Sie während eines Bestellvorganges feststellen, dass das vorhandene Guthaben nicht ausreicht, muss das Guthabenkonto mit dem für die gewünschte Bestellung erforderlichen Geldbetrag aufgeladen werden.

### Guthabenkonto mit Guthaben aufladen

Nach dem Login sehen Sie im oberen Bereich der Seite einen Reiter "Guthaben". Um das Guthabenkonto mit Guthaben aufzuladen, muss ein Guthabenartikel erworben werden.

Hierfür klicken Sie auf den Reiter "Guthaben". Zur Auswahl stehen Guthabenartikel mit festen €-Beträgen. Durch einen Klick auf den jeweiligen Guthabenartikel wird dieser in den "Guthaben Warenkorb" gelegt.

Der Inhalt des Guthaben Warenkorbs kann jederzeit durch einen Klick auf den Link "Guthaben Warenkorb" kontrolliert werden. Durch die Eingabe in dem Feld "Menge" kann die Anzahl der Guthabenartikel nach Belieben angepasst werden. Einzelne Guthabenartikel können durch einen Klick auf die Schaltfläche "Löschen" aus dem Guthaben Warenkorb entfernt werden. Wenn Sie die Produkte im Guthaben Warenkorb kaufen möchten, kann mit einem Klick auf die Schaltfläche "zum nächsten Schritt" der Bestellvorgang initiiert werden.

Anschließend werden Sie durch den Bestellvorgang geführt, in dem jeder Schritt erläutert und die erforderlichen Angaben abgefragt werden.

Zum Erwerb des Guthabens stehen die Zahlungsmöglichkeiten

- Sofortüberweisung und
- PayPal

zur Verfügung. Weitere Informationen zu den AGB von PayPal erhalten Sie hier.

Zur Erkennung und Verhinderung von Eingabefehlern während des Bestellvorgangs bekommen Sie vor der wirksamen Bestellung der Guthabenartikel eine Übersichtsseite zur Kontrolle angezeigt, mit deren Hilfe Sie alle Einzelheiten der Bestellung kontrollieren und die eingegebenen Daten in den Eingabefeldern selbst oder unter Verwendung des "Zurück"-Buttons des Internetbrowsers berichtigen können.

Nach Eingabe aller notwendigen Daten gelangen Sie auf eine Übersichtsseite, auf der alle Daten sowie die ausgewählten Guthabenartikel noch einmal kontrolliert werden können. Durch Anklicken der Schaltfläche "zahlungspflichtig bestellen" wird der Bestellvorgang für die ausgewählten Guthabenartikel abgeschlossen.

Nach erfolgreicher Bezahlung ist das Guthaben auf dem Benutzerkonto unmittelbar verfügbar.

### Hinweise zur Erstattung von auf dem Benutzerkonto vorhandenem Guthaben

Sie können jederzeit die Rückzahlung des Restguthabens Ihres Benutzerkontos verlangen, sofern keine offenen Aufträge vorliegen. Die Auszahlung des Guthabens erfolgt über den Menüpunkt "Guthaben" "Rückzahlung". Dort geben Sie bitte die geforderten Pflichtinformationen an (Name und Bankverbindung auf die das Guthaben ausbezahlt werden soll). Ihre Daten werden verschlüsselt an uns übergeben. Es wird ausschließlich das gesamte verfügbare Restguthaben ausbezahlt; Teilauszahlungen sind ausgeschlossen.

Die Erstattung erfolgt per Überweisung auf das angegebene Konto innerhalb von 14 Tagen nachdem die Rückzahlung angefordert wurde.

Ist das angegebene und zurückbezahlte Guthaben durch eine tatsächlich nicht wirksame Aufladung entstanden, haben wir (deli carte GmbH & Co. KG) einen Rückzahlungsanspruch über das zu viel erstattete Restguthaben zuzüglich der entstandenen Kosten gegenüber dem registrierten Onlineshop Nutzer.

## Ablauf des Bestellvorgangs und technische Schritte zum Vertragsschluss

### Login

Sie müssen sich in Ihr Benutzerkonto einloggen.

### Bestellvorgang für Speisen

Klicken Sie im oberen Seitenbereich auf den Reiter "Speiseplan". Auf der nun angezeigten Seite können Sie die verfügbaren Menüs an dem jeweiligen Kalendertag auswählen und durch einen Klick auf die Schaltfläche "In den Einkaufswagen" in den Einkaufswagen legen. Der Inhalt des Einkaufswagens kann jederzeit durch einen Klick auf den Link "Einkaufswagen" kontrolliert werden. Durch die Eingabe in dem Feld "Menge" kann die Anzahl der Menüs nach Belieben angepasst werden. Einzelne Produkte können durch einen Klick auf die Schaltfläche "Löschen" aus dem Warenkorb entfernt werden. Wenn Sie die Produkte im Warenkorb kaufen möchten, können Sie mit einem Klick auf die Schaltfläche "zum nächsten Schritt" den Bestellvorgang einleiten. Sie werden anschließend durch den Bestellvorgang geführt, in dem jeder Schritt erläutert und die erforderlichen Angaben abgefragt werden.

Zur Erkennung und Verhinderung von Eingabefehlern während des Bestellvorgangs bekommen Sie vor der wirksamen Bestellung der Menüs eine Übersichtsseite zur Kontrolle angezeigt, mit deren Hilfe Sie alle Einzelheiten der Bestellung kontrollieren und die eingegebenen Daten in den Eingabefeldern selbst oder unter Verwendung des "Zurück"-Buttons des Internetbrowsers berichtigen können.

Nach Eingabe aller notwendigen Daten gelangen Sie auf eine Übersichtsseite, auf der alle Daten sowie die Bestellung noch einmal kontrolliert werden können. Durch Anklicken der Schaltfläche "zahlungspflichtig bestellen" wird der Bestellvorgang abgeschlossen. Im An-schluss erhalten Sie eine Bestellbestätigung per E-Mail.

### Speicherung und Zugang zum Vertragstext

Der Vertragstext wird durch uns gespeichert. Die Bestelldaten und die AGB werden Ihnen per E-Mail zugesandt. Die AGB können Sie zusätzlich jederzeit im Webshop einsehen.

#### **Weitere Infos finden Sie unter: https://shop.deli-carte.de/faq/**